IBM Cúram Social Program Management Versión 6.0.5

# *Runtime Environment Guía de instalación*

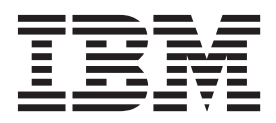

#### **Nota**

Antes de utilizar esta información y el producto al que hace referencia, lea la información que figura en el apartado ["Avisos" en la página 11](#page-18-0)

#### **Revisión: marzo de 2014**

Esta edición se aplica a IBM Cúram Social Program Management v6.0.5 y a todos los releases posteriores mientras no se indique lo contrario en nuevas ediciones.

Materiales bajo licencia - Propiedad de IBM.

#### **© Copyright IBM Corporation 2012, 2013.**

© Cúram Software Limited. 2011. Reservados todos los derechos.

# **Contenido**

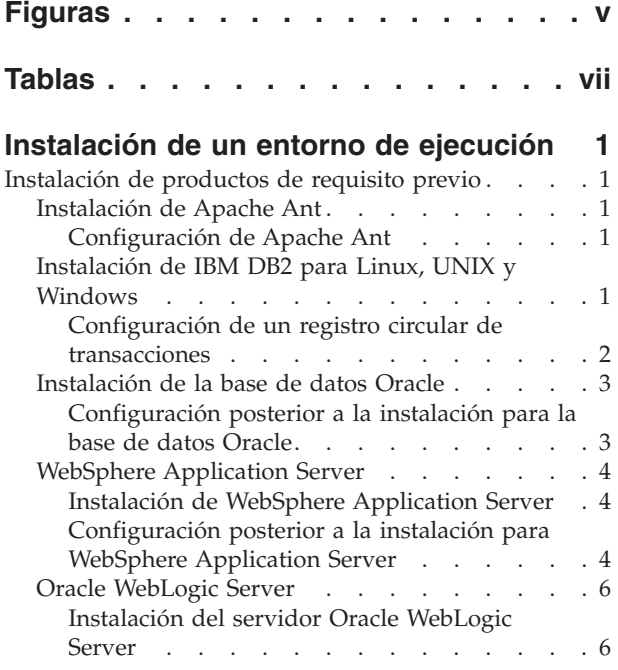

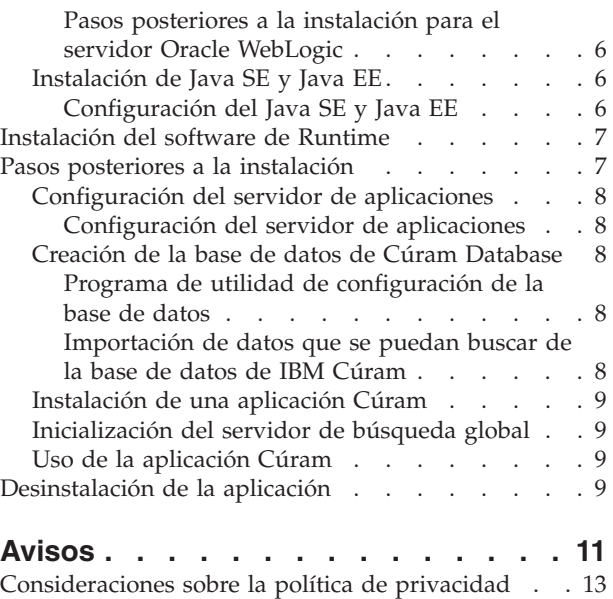

Marcas registradas [. . . . . . . . . . . . 14](#page-21-0)

# <span id="page-4-0"></span>**Figuras**

# <span id="page-6-0"></span>**Tablas**

# <span id="page-8-0"></span>**Instalación de un entorno de ejecución**

Describe cómo instalar un entorno de ejecución, que despliega la suite de aplicaciones sin tener que realizar el proceso de compilación. El entorno de ejecución es una construcción para WebSphere Application Server u Oracle WebLogic Server para el sistema operativo Microsoft Windows exclusivamente. Resulta especialmente útil con fines de demostración. No está pensado para ser utilizado en un entorno de producción.

En función de su acuerdo de licencia, Cúram Social Program Management Runtime está disponible en una serie de configuraciones distintas.

# **Instalación de productos de requisito previo**

Debe instalar determinados productos de requisito previo antes de instalar el software Cúram.

Para las versiones exactas de estos productos, consulte la nota técnica de *Requisitos previos soportados de IBM Cúram Social Program Management Versión 6* en <http://www-01.ibm.com/support/docview.wss?uid=swg27036661>

# **Instalación de Apache Ant**

Apache Ant del proyecto Apache Jakarta es una herramienta de compilación que se basa en Java.

### **Antes de empezar**

No es necesario que extraiga el archivo comprimido de Apache Ant en un directorio llamado a ant. El archivo se extrae en el directorio apache-ant-*versión*.

### **Procedimiento**

- 1. Descargue el archivo comprimido de Ant desde el sitio web de Apache.
- 2. Extraiga el archivo en un directorio de su elección en el sistema. Por ejemplo, extraiga apache-ant-*versión*-bin.zip en C:\apache-ant-*versión*. Ahora la instalación se ha completado.

### **Configuración de Apache Ant**

Debe crear variables de entorno de Microsoft Windows y actualice la vía de acceso de Microsoft Windows para Apache Ant.

### **Procedimiento**

- 1. Cree una variable de entorno del sistema ANT\_HOME con el valor definido en el directorio de instalación de Apache Ant.
- 2. Añadir %ANT\_HOME%\bin a la variable de entorno PATH.
- 3. Cree una variable de entorno del sistema ANT\_OPTS con el valor -Xmx756m.

# **Instalación de IBM DB2 para Linux, UNIX y Windows**

Asegúrese de que su cuenta tiene privilegios administrativos y, a continuación siga las instrucciones del instalador de DB2 para completar una instalación predeterminada. No es necesario que cree manualmente una base de datos DB2. El <span id="page-9-0"></span>software de la plataforma proporciona scripts Ant que puede ejecutar como un paso posterior a la instalación para crear una base de datos de pruebas básicas.

Anote las opciones siguientes que están presentes durante una instalación predeterminada:

- v *Nombre* y *Contraseña* de la cuenta del administrador. Utilice una cuenta y una contraseña de acuerdo con los estándares y requisitos del sitio y DB2. Si se trata de un usuario existente, dicho usuario debe ser miembro del grupo de Administrador. El mensaje informativo sobre el Componente de soporte de DB OLE se puede ignorar sin problemas.
- v Determinadas ediciones del instalador de DB2 soportan bases de datos federadas. Si el instalador presenta una opción que toma como valor predeterminado **Esta máquina será el servidor de bases de datos del servidor de particiones de base de datos propietario de la instancia**, cambie esta opción a **Esta máquina será un servidor de bases de datos de partición única**.
- v Debe elegir MBCS o SBCS, en función de sus requisitos. Si no sabe qué opción de codificación de base de datos seleccionar, consulte la información relacionada sobre la codificación de datos.

### **Configuración de un registro circular de transacciones**

Cuando utilice una base de datos con el registro circular de transacciones habilitado, determinadas transacciones pueden exceder el espacio del archivo de registro disponible y fallan. Para evitar este problema, utilice el registro de archivo o defina el tamaño y la cantidad de registro disponible de forma apropiada hasta que cumpla las necesidades de la transacción.

#### **Acerca de esta tarea**

Un punto común para este error es cuando el destino de Ant prepare.application.data se está ejecutando, ya que este destino publica todos los conjuntos de reglas CER en el sistema. Este destino Ant normalmente se ejecuta después de una compilación de base de datos limpia. Si el registro es demasiado pequeño, puede generar un error SQLCODE -964.

Puede utilizar el ejemplo siguiente para ayudarle a aumentar el tamaño del archivo de registro de DB2 y la cantidad. La cantidad exacta de almacenamiento del archivo de registro que es necesaria varía de sistema a sistema. Si desea más información sobre cómo aumentar el número y el tamaño de los archivos disponibles, consulte la documentación específica para la base de datos.

### **Procedimiento**

- 1. Abra un indicador de mandatos y especifique db2cmd.
- 2. Especifique el mandato siguiente:

db2 connect to *nombre\_bd* user *nombre\_usuario\_bd* using *contraseña\_bd*

Donde *nombre\_bd*, *nombre\_usuario\_bd*, *contraseña\_bd* son las credenciales de la base de datos.

3. Especifique los mandatos siguientes:

db2 update db cfg for *nombre\_bd* using logfilsiz *tamaño\_archivo\_registro* db2 update db cfg for *nombre\_bd* using logprimary *archivos\_registro\_principales* db2 update db cfg for *nombre\_bd* using logsecond *archivos\_registro\_secundarios*

Donde los valores temporales son los siguientes:

v El tamaño del archivo de registro. Defina *tamaño\_archivo\_registro* en 1024.

- <span id="page-10-0"></span>v El número de archivos de registro principales. Defina *archivos\_registro\_principales* en 50.
- v El número de archivos de registro secundarios. Defina *archivos\_registro\_secundarios* en 100.
- 4. Reinicie la base de datos especificando los mandatos siguientes:

```
db2stop
db2start
```
# **Instalación de la base de datos Oracle**

Si se supone que no hay instalada ninguna versión anterior de Oracle, puede completar una instalación típica del servidor de bases de datos Oracle.

### **Configuración posterior a la instalación para la base de datos Oracle**

Complete la tarea siguiente posterior a la instalación en la base de datos Oracle.

**Nota:** La tarea posterior a la instalación requiere conectarse a Oracle como el usuario 'sys' con privilegios. Inmediatamente después de instalar Oracle, la contraseña para este usuario es *change\_on\_install*. Oracle requiere que cambie esta contraseña.

#### **Creación de un rol de Oracle para servidores de aplicaciones:**

La aplicación necesita determinados privilegios para utilizar la interfaz XA de Oracle. Posteriormente, cuando configure la aplicación, se especifica el nombre del usuario con el que el servidor se conecta a Oracle. Se deben asignar los privilegios apropiados a este nombre de usuario para que el servidor funcione correctamente.

#### **Acerca de esta tarea**

Una forma fácil de empaquetar juntos los distintos privilegios que son necesarios es crear un rol de Oracle. Se pueden otorgar privilegios a este rol. Posteriormente, se puede otorgar este rol a los usuarios, otorgando todos los privilegios que están asociados a dicho rol.

Los mandatos siguientes crean un rol que se llama CURAM\_SERVER y le proporcionan los privilegios necesarios. Entonces a un usuario denominado CURAM\_USER se le asigna dicho rol y se le da la contraseñaPASSWORD. Ejecute estos mandatos dentro de una ventana SQLPlus de Oracle.

#### **Procedimiento**

1. Para ejecutar los mandatos desde SQLPlus, escriba lo siguiente en un indicador de mandatos:

sqlplus ?/? as SYSDBA

2. Especifique los mandatos siguientes:

CREATE ROLE "CURAM\_SERVER"; GRANT RESOURCE TO "CURAM SERVER"; @%ORACLE\_HOME%\RDBMS\ADMIN\xaview.sql GRANT SELECT ON V\$XATRANS\$ TO PUBLIC; GRANT SELECT ON PENDING\_TRANS\$ TO PUBLIC; GRANT SELECT ON DBA\_2PC\_PENDING TO PUBLIC; GRANT SELECT ON DBA\_PENDING\_TRANSACTIONS TO PUBLIC; GRANT EXECUTE ON DBMS SYSTEM TO CURAM SERVER; CREATE USER *USUARIO\_CURAM* IDENTIFIED BY *CONTRASEÑA* DEFAULT TABLESPACE "USERS" TEMPORARY TABLESPACE "TEMP"; GRANT "CONNECT", "CURAM\_SERVER", UNLIMITED TABLESPACE TO <USUARIO\_CURAM>; Donde USUARIO CURAM y CONTRASEÑA son las credenciales de usuario de base de datos.

#### <span id="page-11-0"></span>**Configuración de un registro circular de transacciones:**

Cuando utilice una base de datos con el registro circular de transacciones habilitado, determinadas transacciones pueden exceder el espacio del archivo de registro disponible y fallan. Para evitar este problema, utilice el registro de archivo o defina el tamaño y la cantidad de registro disponible de forma apropiada hasta que cumpla las necesidades de la transacción.

Un punto común para este error es cuando el destino de Ant prepare.application.data se está ejecutando, ya que este destino publica todos los conjuntos de reglas CER en el sistema. Este destino Ant normalmente se ejecuta después de una compilación de base de datos limpia.

Si desea más información sobre cómo aumentar el número y el tamaño de los archivos de registro disponibles, consulte la documentación específica para la base de datos. La cantidad exacta de almacenamiento del archivo de registro que es necesaria varía de sistema a sistema.

# **WebSphere Application Server**

WebSphere Application Server está soportado como un servidor de aplicaciones empresariales.

#### **Instalación de WebSphere Application Server**

Instale WebSphere Application Server desde el soporte de instalación.

Si está instalando de forma opcional WebSphere Application Server como un servicio, debe crear una cuenta de usuario por adelantado. Este usuario se utiliza después como las credenciales para el servicio. Esta cuenta de usuario debe tener privilegios de administrador.

**Importante:** No instale WebSphere Application Server en un directorio que contenga espacios en el nombre como, por ejemplo, el directorio predeterminado Archivos de programa.

**Importante:** No instale las aplicaciones de ejemplo de WebSphere Application Server. El origen de datos de la aplicación de ejemplo Apache Derby genera un conflicto de vía de acceso de clase con el uso del cliente web de Derby.

### **Configuración posterior a la instalación para WebSphere Application Server**

Complete las tareas siguientes para configurar WebSphere Application Server.

#### **Definición de la variable de entorno de WebSphere Application Server:**

Defina la variable de entorno necesaria de Microsoft Windows par WebSphere Application Server.

#### **Procedimiento**

Defina la variable de entorno WAS\_HOME en el directorio del servidor de la instalación de WebSphere Application Server. Por ejemplo, *unidad*:\WebSphere\ AppServer

Donde *unidad* es la letra de unidad apropiada.

### **Configuración de valores de WebSphere para el ADE:**

Antes de poder iniciar una sesión en las aplicaciones Cúram que se han desplegado en WebSphere Application Server, debe configurar los valores del tamaño de almacenamiento intermedio y el tiempo de espera de transacción de WebSphere Application Server. No puede iniciar una sesión sin configurar estos valores.

*Configuración de los tamaños de almacenamiento intermedios de WebSphere Application Server:*

Antes de poder iniciar una sesión en la aplicación, debe aumentar los tamaños de almacenamiento intermediospredeterminados.

#### **Acerca de esta tarea**

**Nota:** Estos valores de ejemplo son los valores que se siguieron durante la realización de pruebas y no se han recomendado para los sistemas de producción. Los valores correctos dependen totalmente del entorno. Debe ajustar estos valores para encontrar los valores correctos para el entorno de producción.

#### **Procedimiento**

- 1. Inicie el servidor.
- 2. Inicie la consola de WebSphere Administrative Console.
- 3. Inicie una sesión.
- 4. En la barra de navegación, seleccione **Servidores** > **Tipos de servidor** > **WebSphere Application Servers**.
- 5. Seleccione el nombre de servidor.
- 6. Seleccione Java y gestión de procesos en Infraestructura del servidor.
- 7. A continuación, seleccione Definición de proceso.
- 8. Seleccione Máquina virtual Java en Propiedades adicionales.
- 9. Aumente el tamaño de almacenamiento intermedio mínimo a 1280.
- 10. Aumente el tamaño de almacenamiento intermedio máximo a 1280.

*Configuración del tiempo de espera de transacciones de WebSphere Application Server:*

Antes de poder iniciar sesión en la aplicación, debe definir un valor para el tiempo de espera de la transacción.

#### **Acerca de esta tarea**

**Nota:** Estos valores de ejemplo son los valores que se siguieron durante la realización de pruebas y no se han recomendado para los sistemas de producción. Los valores correctos dependen totalmente del entorno. Debe ajustar estos valores para encontrar los valores correctos para el entorno de producción.

#### **Procedimiento**

- 1. Inicie el servidor.
- 2. Inicie la consola WebSphere Administrative Console.
- 3. Inicie una sesión.
- 4. En la barra de navegación, seleccione **Servidores** > **Tipos de servidor** > **WebSphere Application Servers**.
- <span id="page-13-0"></span>5. Seleccione el nombre de servidor.
- 6. Seleccione los servicios de contenedor.
- 7. Seleccione los servicios de transacción.
- 8. Defina el tiempo total de espera de ciclo de vida de la transacción en 600.
- 9. Reinicie el servidor de aplicaciones.

# **Oracle WebLogic Server**

Oracle WebLogic Server está soportado como un servidor de aplicaciones empresariales.

# **Instalación del servidor Oracle WebLogic Server**

Complete los pasos siguientes para instalar el servidor Oracle WebLogic Server.

## **Procedimiento**

Ejecute el instalador de Oracle. Cuando se le solicite en el asistente de instalación, elija las opciones siguientes:

- v Para el tipo de instalación, elija una instalación personalizada.
- v Para productos y componentes, borre todas las opciones, excepto la rama **Servidor WebLogic**.
- v Acepte el valor predeterminado de no instalar como un servicio de Windows.
- No ejecute el Inicio rápido a la salida.

## **Pasos posteriores a la instalación para el servidor Oracle WebLogic**

Después de instalar el servidor Oracle WebLogic, debe configurar la variable de entorno WLS\_HOME.

### **Procedimiento**

Defina la variable de entorno WLS\_HOME en el directorio server de la instalación del servidor Oracle WebLogic Server. Por ejemplo, *directorio\_inicio*\ wlserver versión\server o directorio\_inicio\wlserver\_10.3\server. Donde *directorio\_inicio* es el directorio de inicio que se ha especificado durante la instalación de WebLogic Server.

# **Instalación de Java SE y Java EE**

Puede instalar un Java SE y Java EE autónomos, o utilice el Java SE y Java EE que están incluidos con cada servidor de aplicaciones soportado. Siga la documentación de Oracle para instalar el Oracle Java SE y Java EE. No son necesarios pasos adicionales de instalación si tiene previsto utilizar las versiones que están incluidas con el servidor de aplicaciones.

# **Configuración del Java SE y Java EE**

Independientemente del Java SE y Java EE que utilice, debe completar los pasos de configuración siguientes.

### **Acerca de esta tarea**

Es posible que necesite varias versiones de Java SE y Java EE instaladas en un solo sistema. Por este motivo, puede elegir el ámbito para estas variables de entorno de Microsoft Windows. Por ejemplo, el ancho del sistema, o a través de un archivo de script o enlaces simbólicos.

### <span id="page-14-0"></span>**Procedimiento**

- 1. Cree una variable de entorno JAVA\_HOME que señale al Java SE instalado.
- 2. Coloque %JAVA\_HOME%\bin al principio de la variable de entorno PATH.
- 3. Cree una variable de entorno J2EE\_JAR que señale al archivo JAR de Java EE instalado.
	- Para WebSphere Application Server, apunte a %WAS\_HOME%\lib\j2ee.jar.
	- Para Oracle WebLogic Server, apunte a %WLS\_HOME%\lib\weblogic.jar.
	- v Para Oracle Java Platform EE SDK 5, apunte a *directorio\_instalación*\lib\ j2ee.jar. Donde *directorio\_instalación* es el directorio donde ha instalado el software. De forma predeterminada, C:\Sun\SDK.

# **Instalación del software de Runtime**

Se proporciona un instalador de tiempo de ejecución para instalar el sistema de tiempo de ejecución. Ejecute el instalador y proporcione la información necesaria.

### **Acerca de esta tarea**

Se distribuyen una carpeta Java y una carpeta de licencias como parte del paquete de soporte. Estas contienen recursos necesarios que se utilizan durante el proceso de instalación.

Para la instalación en sistemas operativos Microsoft Windows, cada instalador se proporciona como un archivo .exe.

Durante la instalación, todos los procesos de instalación y el historial de instalación se guardan en los archivos de registro siguientes:

- /Installer/CuramInstaller.log
- /Installer/Installhistory.txt
- v Durante la instalación, podría ser necesario un nombre de usuario y una contraseña de base de datos. Puede especificar cualquier nombre de cuenta y contraseña. Sin embargo, la cuenta debe tener derechos para crear tablas y ejecutar sentencias SQL. Por ejemplo, la cuenta del administrador de base de datos.
- v Durante la instalación, debe seleccionar el servidor de aplicaciones en el cual desea instalar la aplicación Cúram.

## **Procedimiento**

Pulse dos veces en el archivo .exe del instalador proporcionado y complete el asistente de instalación.

# **Pasos posteriores a la instalación**

Después de completar satisfactoriamente la instalación, debe completar los pasos siguientes antes de ejecutar una aplicación Cúram.

- v Configure el servidor de aplicaciones.
- v Cree la base de datos Cúram.
- v Importe datos que se puedan buscar de la base de datos de Cúram.

# <span id="page-15-0"></span>**Configuración del servidor de aplicaciones**

IBM Cúram proporciona una serie de scripts que se debe ejecutar para configurar automáticamente el servidor de aplicaciones.

**Nota:** El servidor especificado durante la instalación se crea cuando se ejecuta el destino de configuración. Se sobrescriben las configuraciones de servidor existentes.

### **Configuración del servidor de aplicaciones**

Para configurar el servidor de aplicaciones, pulse **Inicio** > **Programas** > **IBM Cúram** > **Runtime** > **Configurar servidor de aplicaciones**.

# **Creación de la base de datos de Cúram Database**

Debe configurar la base de datos para que funcione con el software Cúram.

### **Programa de utilidad de configuración de la base de datos**

Se proporciona un programa de utilidad de configuración de base de datos para ayudarle a preparar la bases de datos para su uso con Cúram.

La configuración de la base de datos realiza los pasos siguientes:

v Crea las tablas de base de datos de IBM Cúram Social Program Management.

**Nota:** Si hay otras tablas de Cúram existentes en la base de datos, este paso las destruirá y las volverá a crear.

- v Llena la base de datos con los datos iniciales necesarios para iniciar Cúram Server Application.
- v Llena la base de datos con los datos de demostración.
- v Llena las tablas de códigos de Cúram con sus valores predeterminados.
- v Crea restricciones de base de datos como, por ejemplo, claves primarias y foráneas.
- v Crea índices de base de datos para dar soporte a las consultas de base de datos de Cúram.

**Nota:** Es posible que el programa de utilidad de configuración de la base de datos tarde varios minutos en finalizar.

Para ejecutar el programa de utilidad de configuración de la base de datos:

v Pulse Inicio -> Programas -> IBM Cúram -> Runtime -> Restablecer base de datos

### **Importación de datos que se puedan buscar de la base de datos de IBM Cúram**

Después de que se haya ejecutado el programa de utilidad de la base de datos, se puede ejecutar el extractor de la base de datos de búsqueda. Este programa de utilidad convierte los datos que se pueden buscar de la base de datos de IBM Cúram a un formato adecuado para que el servidor de búsquedas de Cúram pueda utilizarlos.

El extractor debe finalizar rápidamente.

Para ejecutar el programa de utilidad extractor de la base de datos de búsqueda:

v Pulse Inicio -> Programas -> IBM Cúram -> Runtime -> Importar datos que se pueden buscar desde la base de datos de Cúram

# <span id="page-16-0"></span>**Instalación de una aplicación Cúram**

IBM Cúram proporciona scripts para instalar una aplicación Cúram en el servidor de aplicaciones.

Para ejecutar este script:

v Pulse Inicio -> Programas -> IBM Cúram -> Runtime -> Instalar servidor

# **Inicialización del servidor de búsqueda global**

El servidor IBM Cúram Search Server se debe inicializar después de la instalación, siempre que se reinicie la aplicación Cúram.

Para ejecutar este script:

v Pulse Inicio -> Programas -> IBM Cúram -> Runtime -> Inicializar Lucene Search Server

Si se omite este paso, el servidor Cúram Search Server se inicializa automáticamente cuando se realice la primera solicitud de búsqueda desde la aplicación.

# **Uso de la aplicación Cúram**

Cúram Runtime proporciona scripts para iniciar, detener y reiniciar la aplicación Cúram y un acceso directo a la página de inicio de sesión.

Estos accesos directos se encuentran en las ubicaciones siguientes:

- v Inicio -> Programas -> IBM Cúram -> Runtime (Entorno de ejecución) -> Start Server (Iniciar servidor)
- v Inicio -> Programas -> IBM Cúram -> Runtime (Entorno de ejecución) -> Stop Server (Detener servidor)
- v Inicio -> Programas -> IBM Cúram -> Runtime (Entorno de ejecución) -> Restart Server (Reiniciar servidor)
- v Inicio -> Programas -> IBM Cúram -> Runtime (Entorno de ejecución) -> Cúram Home Page (Página de inicio de Cúram)

# **Desinstalación de la aplicación**

Durante la instalación del software de la aplicación IBM Cúram Social Program Management, se crea un archivo de desinstalación en el directorio %CURAM%\Uninstaller\uninstaller.jar. Puede utilizar este archivo para desinstalar la aplicación.

### **Acerca de esta tarea**

Los archivos JAR se pueden reconocer como ejecutables que se están asociando a un lanzador adecuado como, por ejemplo, javaw. Si este es el caso para el sistema operativo, inicie el desinstalador de Cúram con el método estándar que es compatible con el sistema operativo. Por ejemplo, pulse dos veces el archivo desinstalador de Cúram.

**Nota:** El desinstalador no restablece ninguna de las variables del sistema definida por una instalación anterior.

# **Procedimiento**

- 1. Vaya al directorio %CURAM%\Uninstaller\.
- 2. Pulse dos veces el archivo uninstaller.jar para desinstalar el software Cúram.

# <span id="page-18-0"></span>**Avisos**

Esta información se ha desarrollado para productos y servicios ofrecidos en los Estados Unidos. Es posible que IBM no ofrezca los productos, servicios o características que se describen en este documento en otros países. Póngase en contacto con el representante local de IBM para obtener información acerca de los productos y servicios que actualmente están disponibles en su zona. Las referencias a programas, productos o servicios de IBM no pretenden establecer ni implicar que sólo puedan utilizarse dichos productos, programas o servicios de IBM. En su lugar, se puede utilizar cualquier producto, programa o servicio funcionalmente equivalente que no infrinja los derechos de propiedad intelectual de IBM. Sin embargo, es responsabilidad del usuario evaluar y verificar el funcionamiento de cualquier producto, programa o servicio que no sea de IBM. IBM puede tener patentes o aplicaciones pendientes de patente que conciernan al tema descrito en este documento. La entrega de este documento no le otorga ninguna licencia sobre dichas patentes.. Puede enviar consultas sobre licencias, por escrito, a:

IBM Director of Licensing

IBM Corporation

North Castle Drive

Armonk, NY 10504-1785

U.S.A.

Para consultas sobre licencias relativas a la información de doble byte (DBCS), póngase en contacto con el departamento de propiedad intelectual de IBM en su país o envíe las consultas, por escrito, a:

Intellectual Property Licensing

Legal and Intellectual Property Law.

IBM Japan Ltd.

19-21, Nihonbashi-Hakozakicho, Chuo-ku

Tokyo 103-8510, Japón

El siguiente párrafo no se aplica al Reino Unido ni a ningún otro país en las que tales provisiones sean incompatibles con la legislación local: INTERNATIONAL BUSINESS MACHINES CORPORATION PROPORCIONA ESTA PUBLICACIÓN "TAL CUAL" SIN GARANTÍA DE NINGÚN TIPO, SEA EXPRESA O IMPLÍCITA, INCLUIDAS, AUNQUE SIN LIMITARSE A ELLAS, LAS GARANTÍAS IMPLÍCITAS DE NO CONTRAVENCIÓN, COMERCIABILIDAD O IDONEIDAD PARA UN PROPÓSITO DETERMINADO. Algunos estados no permiten la renuncia de garantías explícitas o implícitas en determinadas transacciones, por lo que es posible que este párrafo no se aplique en su caso.

Esta información puede contener imprecisiones técnicas o errores tipográficos. Periódicamente se efectuarán cambios en la información aquí contenida; dichos cambios se incorporarán en las nuevas ediciones de la publicación. BM puede realizar mejoras o cambios en los productos o programas descritos en esta publicación en cualquier momento y sin previo aviso.

Las referencias en esta información a sitios web que no son de IBM se proporcionan sólo para su comodidad y de ninguna manera constituyen una aprobación de estos sitios web. Los materiales de estos sitios Web no forman parte de los materiales de IBM para este producto y el uso que se haga de estos sitios Web es de la entera responsabilidad del usuario.

IBM puede utilizar o distribuir la información que se le suministre del modo que estime oportuno, sin incurrir por ello en ninguna obligación con el remitente. Los titulares de licencias de este programa que deseen tener información sobre el mismo con el fin de: (i) intercambiar información entre programas creados de forma independiente y otros programas (incluido éste) y (ii) utilizar mutuamente la información que se ha intercambiado, deberán ponerse en contacto con:

IBM Corporation

Dept F6, Bldg 1

294 Route 100

Somers NY 10589-3216

U.S.A.

Dicha información puede estar disponible, sujeta a los términos y condiciones apropiados, incluyendo en algunos casos el pago de una tasa.

El programa bajo licencia que se describe en este documento y todo el material bajo licencia que se encuentra disponible para el programa se proporcionan de acuerdo con los términos del Acuerdo del Cliente de IBM, el Acuerdo Internacional de Licencia de Programas o cualquier acuerdo equivalente entre IBM y el Cliente.

Cualquier dato relacionado con el rendimiento que aquí se presente se ha obtenido en un entorno controlado. Por lo tanto, los resultados obtenidos en otros entornos operativos pueden variar significativamente. Es posible que algunas medidas se hayan tomado en sistemas que se están desarrollando y no se puede garantizar que dichas medidas serán iguales en los sistemas disponibles en general. Además, es posible que algunas mediciones se haya estimado mediante extrapolación. Los resultados reales pueden variar. Los usuarios de este documento deben verificar los datos aplicables a su entorno específico.

La información referente a productos que no son de IBM se ha obtenido de los proveedores de esos productos, de sus anuncios publicados o de otras fuentes disponibles.

IBM no ha probado tales productos y no puede confirmar la precisión de su rendimiento, su compatibilidad ni ningún otro aspecto relacionado con productos que no son de IBM. Las preguntas relacionadas con las posibilidades de los productos que no son de IBM deben dirigirse a los proveedores de tales productos.

Todas las sentencias relativas a la dirección o intención futura de IBM están sujetas a modificación o retirada sin previo aviso, y sólo representan objetivos.

<span id="page-20-0"></span>Todos los precios de IBM que se muestran son precios actuales de venta al por menor sugeridos por IBM y están sujetos a modificaciones sin previo aviso. Los precios del intermediario podrían variar.

Esta información se utiliza a efectos de planificación. iar antes de que los productos descritos estén disponibles.

Esta información contiene ejemplos de datos e informes utilizados en operaciones comerciales diarias. Para ilustrarlas de la forma más completa posible, los ejemplos pueden incluir nombres de personas, empresas, marcas y productos. Todos estos nombres son ficticios y cualquier similitud con nombres y direcciones utilizados por una empresa real es totalmente fortuita.

#### LICENCIA DE COPYRIGHT:

Esta información contiene programas de aplicación de ejemplo en lenguaje fuente que ilustran técnicas de programación en diversas plataformas operativas. Puede copiar, modificar y distribuir los programas de ejemplo de cualquier forma, sin tener que pagar a IBM, con intención de desarrollar, utilizar, comercializar o distribuir programas de aplicación que estén en conformidad con la interfaz de programación de aplicaciones (API) de la plataforma operativa para la que están escritos los programas de ejemplo. Estos ejemplos no se han probado en profundidad bajo todas las condiciones. En consecuencia, IBM no puede garantizar ni afirmar la fiabilidad, utilidad o funcionalidad de estos programas. Los programas de ejemplo se proporcionan "TAL CUAL", sin ningún tipo de garantía. IBM no asumirá ninguna responsabilidad por daños ocasionados por el uso de los programas de ejemplo.

Cada copia o parte de estos programas de ejemplo o cualquier trabajo derivado de los mismos, debe incluir un aviso de copyright como el siguiente:

© (nombre de la empresa) (año). Algunas partes de este código se derivan de programas de ejemplo de IBM Corp.

© opyright IBM Corp. \_especifique el año o años\_. Reservados todos los derechos.

Si visualiza esta información en una copia software, es posible que no aparezcan las fotografías ni las ilustraciones en color.

# **Consideraciones sobre la política de privacidad**

Los productos de IBM Software, incluidas las soluciones de software como servicio ("Ofertas de software") pueden utilizar cookies u otras tecnologías para recabar información de uso del producto, ayudar a mejorar la experiencia del usuario final, adaptar las interacciones con el usuario final u otros fines. En muchos casos, las Ofertas de software no recopilan información de identificación personal. Algunas de nuestras Ofertas de software pueden ayudar a recabar información de identificación personal. Si esta Oferta de software utiliza cookies para recabar información de identificación personal, a continuación se expone información específica sobre el uso de cookies de esta oferta.

Dependiendo de las configuraciones desplegadas, esta Oferta de software podrá utilizar cookies de sesión u otras tecnologías similares que recaben el nombre, la contraseña u otra información de identificación personal a efectos de gestión de la sesión, autenticación, usabilidad de usuario mejorada, configuración de un inicio

<span id="page-21-0"></span>de sesión único u otros fines de seguimiento del uso y/o funcionales. Dichas cookies o tecnologías similares no se pueden inhabilitar.

Si las configuraciones desplegadas para esta Oferta de software le proporcionan a usted como cliente la capacidad de recabar información de identificación personal de usuarios finales por medio de cookies y otras tecnologías, deberá buscar su propio asesoramiento legal relativo a las leyes aplicables a dicha recopilación de datos, incluyendo cualquier requisito de aviso y consentimiento.

Para obtener información adicional relativa al uso de diversas tecnologías, incluidas las cookies, a tales fines, consulte la política de privacidad de IBM en <http://www.ibm.com/privacy> y la declaración de privacidad en línea de IBM en [http://www.ibm.com/privacy/details,](http://www.ibm.com/privacy/details) las secciones tituladas "Cookies, balizas web y otras tecnologías" y "Declaración de privacidad de los productos software y del software como servicio de IBM" en http://www.ibm.com/software/info/ product-privacy.

## **Marcas registradas**

IBM, el logotipo de IBM e ibm.com son marcas registradas de International Business Machines Corp., registradas en muchas jurisdicciones en todo el mundo. Otros nombres de productos y servicios pueden ser marcas registradas de IBM u otras empresas. Encontrará una lista actual de marcas registradas de IBM en la web en "Copyright and trademark information" en [http://www.ibm.com/legal/us/en/](http://www.ibm.com/legal/us/en/copytrade.shtml) [copytrade.shtml.](http://www.ibm.com/legal/us/en/copytrade.shtml)

Adobe, el logotipo de Adobe, Adobe SVG Viewer, Adobe Reader, Adobe Flash Player y Portable Document Format (PDF) son marcas comerciales o marcas registradas de Adobe Systems Incorporated en los Estados Unidos y/o en otros países.

Apache es una marca registrada de Apache Software Foundation.

HP-UX es una marca registrada de Hewlett-Packard Company.

Microsoft, Windows 7, Windows XP, Windows NT, Windows Server 2003, Windows Server 2008, Internet Explorer, Word, Excel y el logotipo de Windows son marcas registradas de Microsoft Corporation en los Estados Unidos y/o en otros países.

UNIX es una marca registrada de The Open Group en Estados Unidos y en otros países.

Oracle, Solaris, WebLogic Server, Java y todas las marcas registradas basadas en Java son marcas registradas de Oracle y/o sus filiales.

Otros nombres pueden ser marcas registradas de sus respectivos propietarios. Otros nombres de empresas, productos o servicios pueden ser marcas registradas o de servicio de terceros.

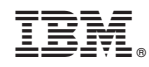

Impreso en España